# EduNav

EduNav is a system used to register for classes. Below are some steps to help you navigate through EduNav. The Engagement Center is available to assist students with EduNav.

Step 1.

Log into WebAdvisor and look for the following link:

Register and Drop Classes under Registration.

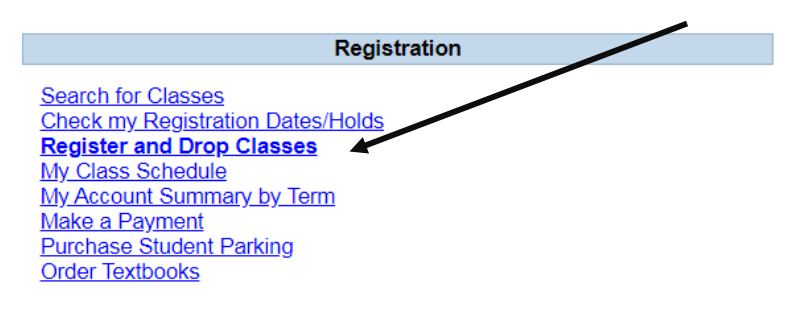

Step 2.

Click Ok at the bottom of the redirecting page.

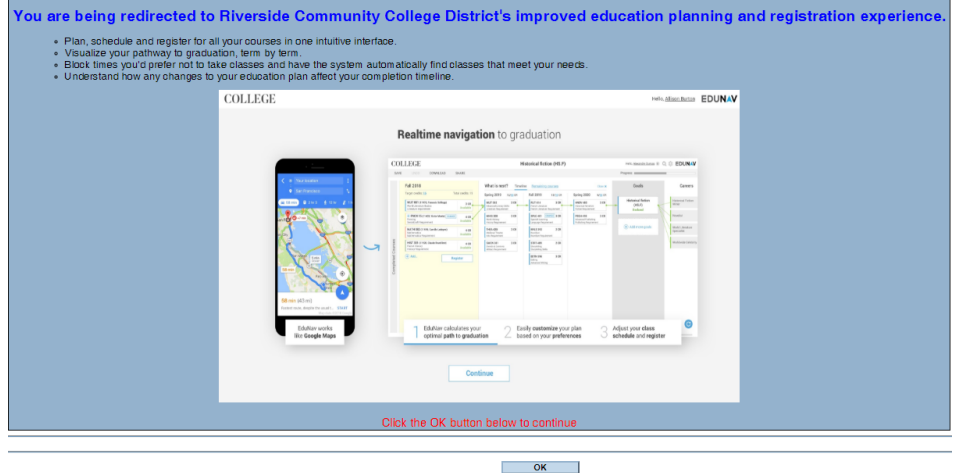

Step 3.

- 1. Enter Student Email
- 2. If you are a new student or have never signed into any online district services, your default password will be the first letter of your first name capitalized, followed by the first letter of your last name lower-case, followed by your six-digit date of birth MMDDYY. For example, if your name is Steven Tracy and your date of birth is March 2, 1995, your default password is **St030295**.

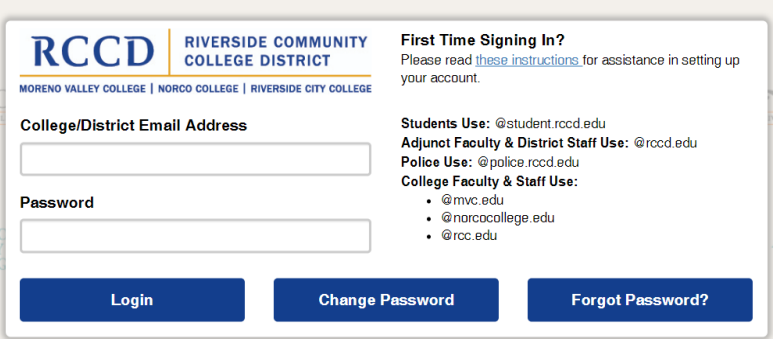

Step 4:

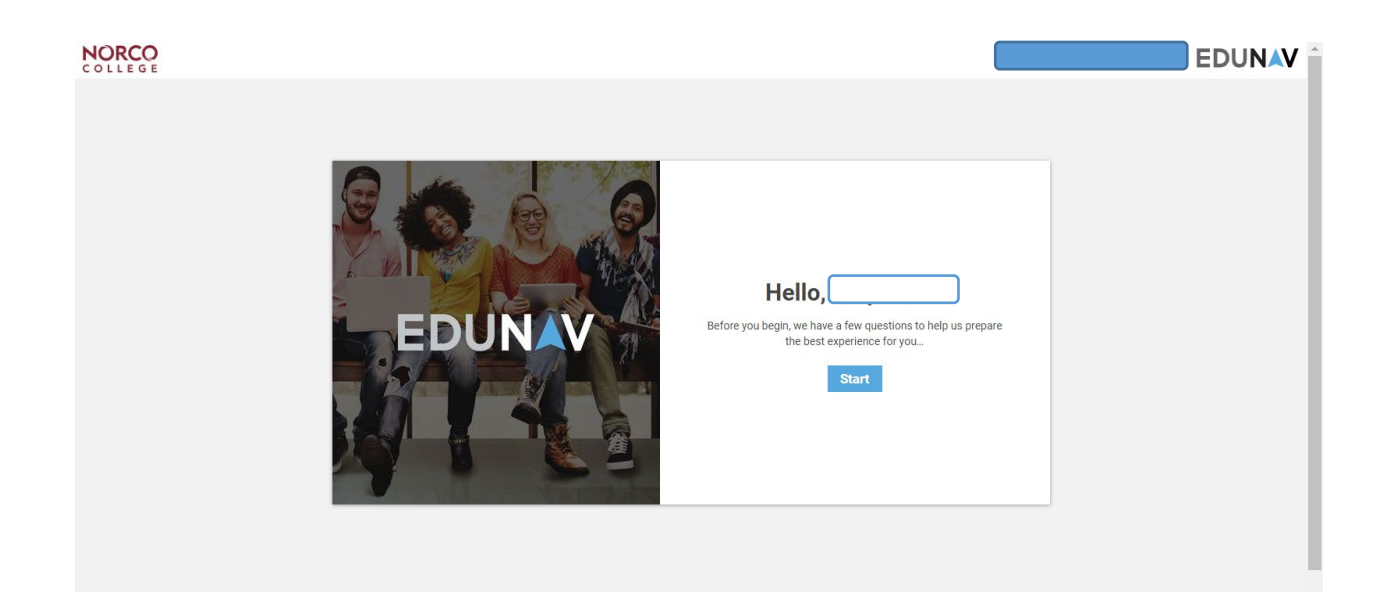

EduNav will welcome you and ask you a set of questions which will allow the system to create a personalized plan for you.

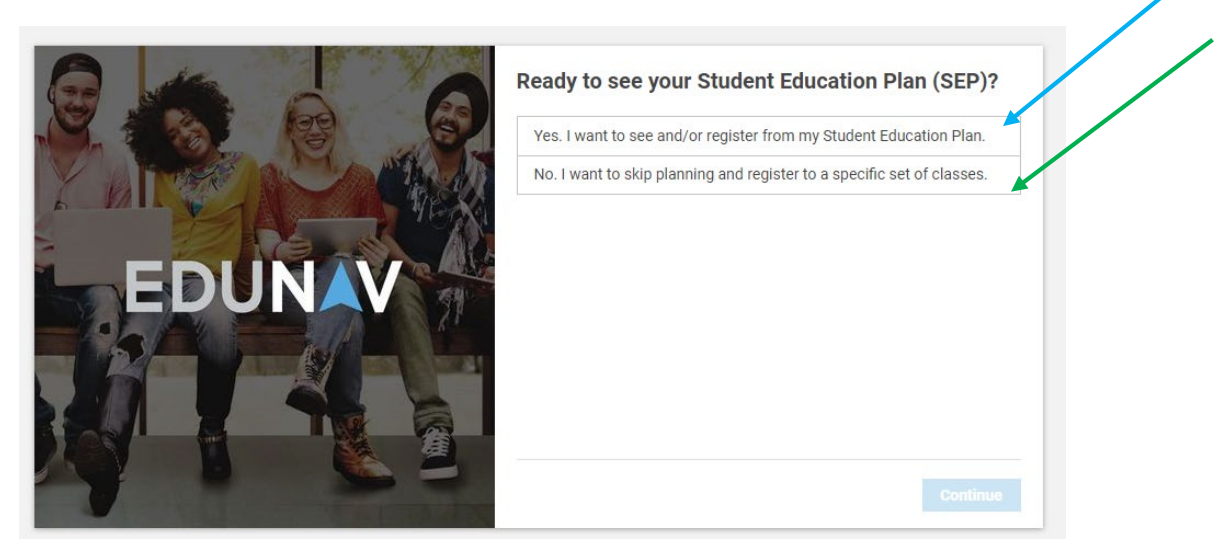

If you have declared a major or program of study EduNav will map out some classes for you. If you would like to choose your own classes you can select the second option.

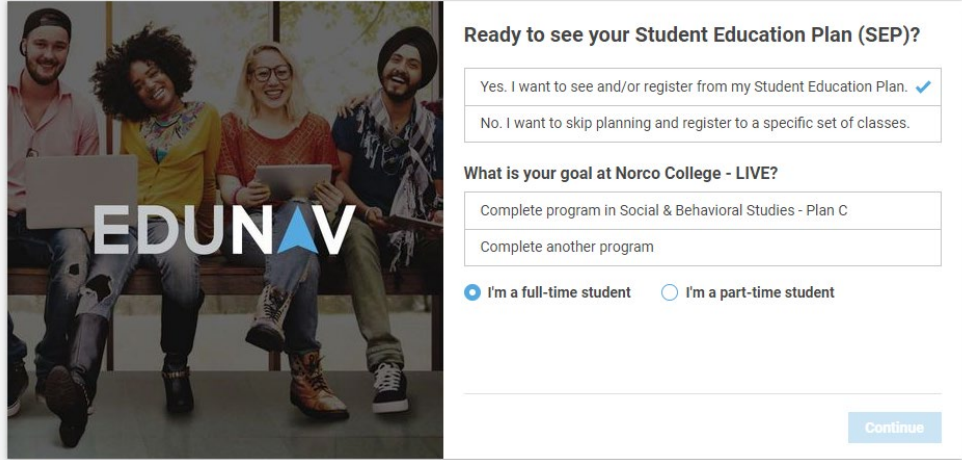

You can also select full-time or part-time student.

**Full-time:** 12 units fall or spring semester

6 units winter or spring semester

Part-time: 6 units fall or spring semester

3 units winter or spring semester

#### Step 5.

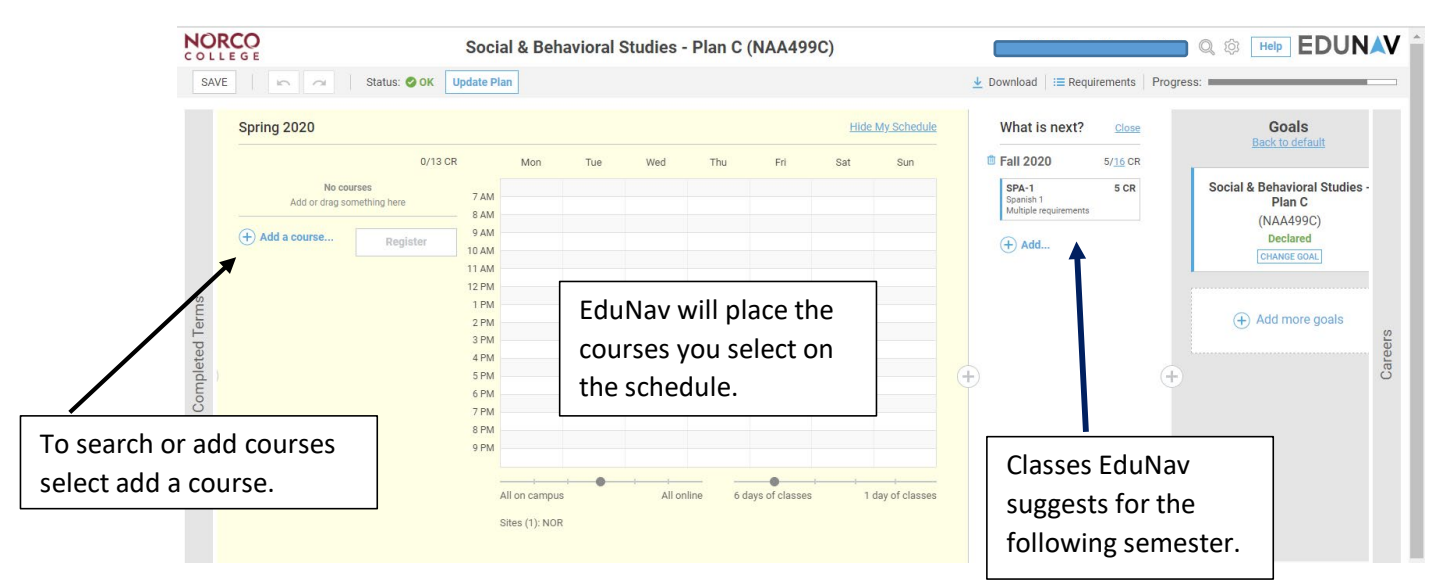

# Step 6.

## Select "add course"

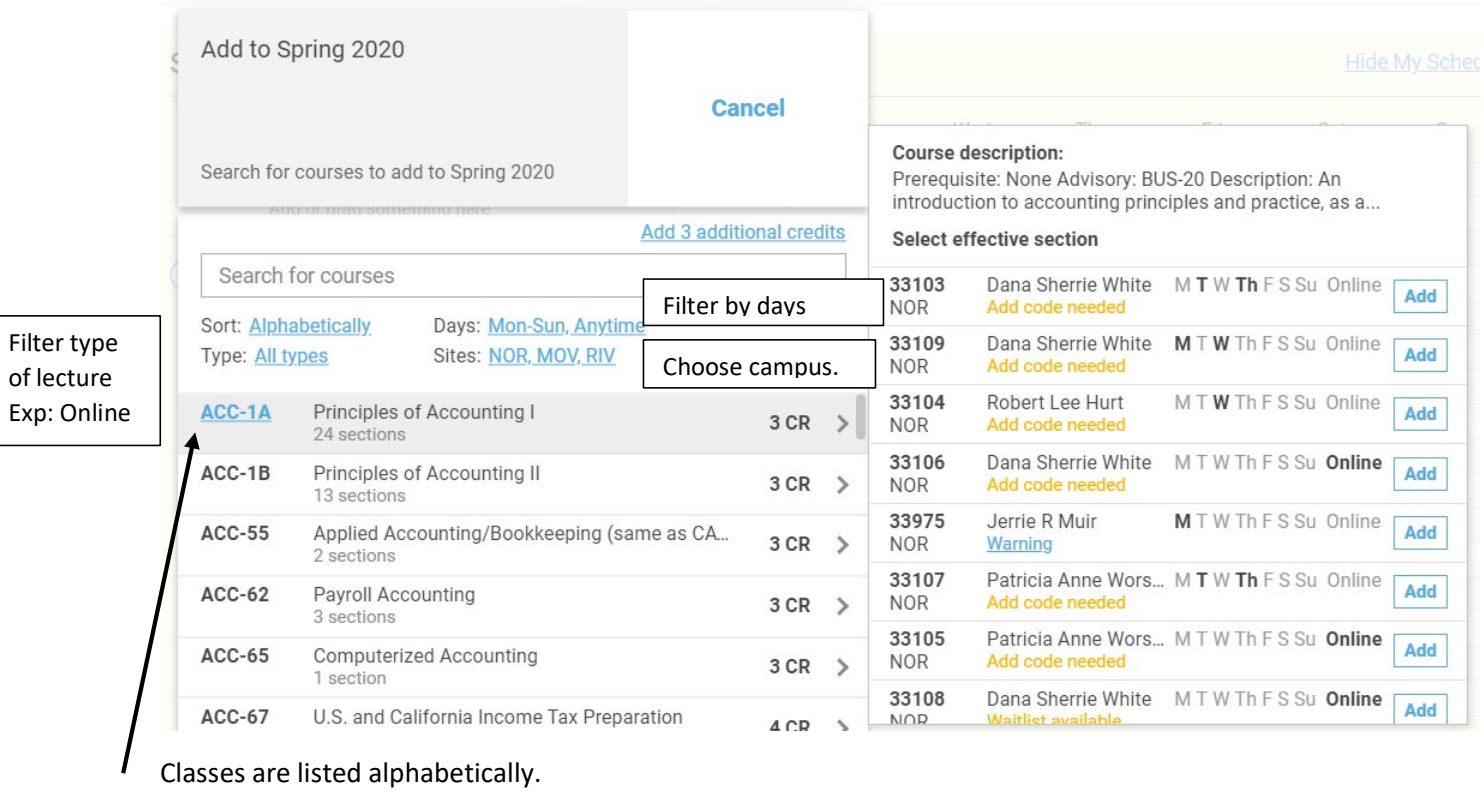

#### (Continued)

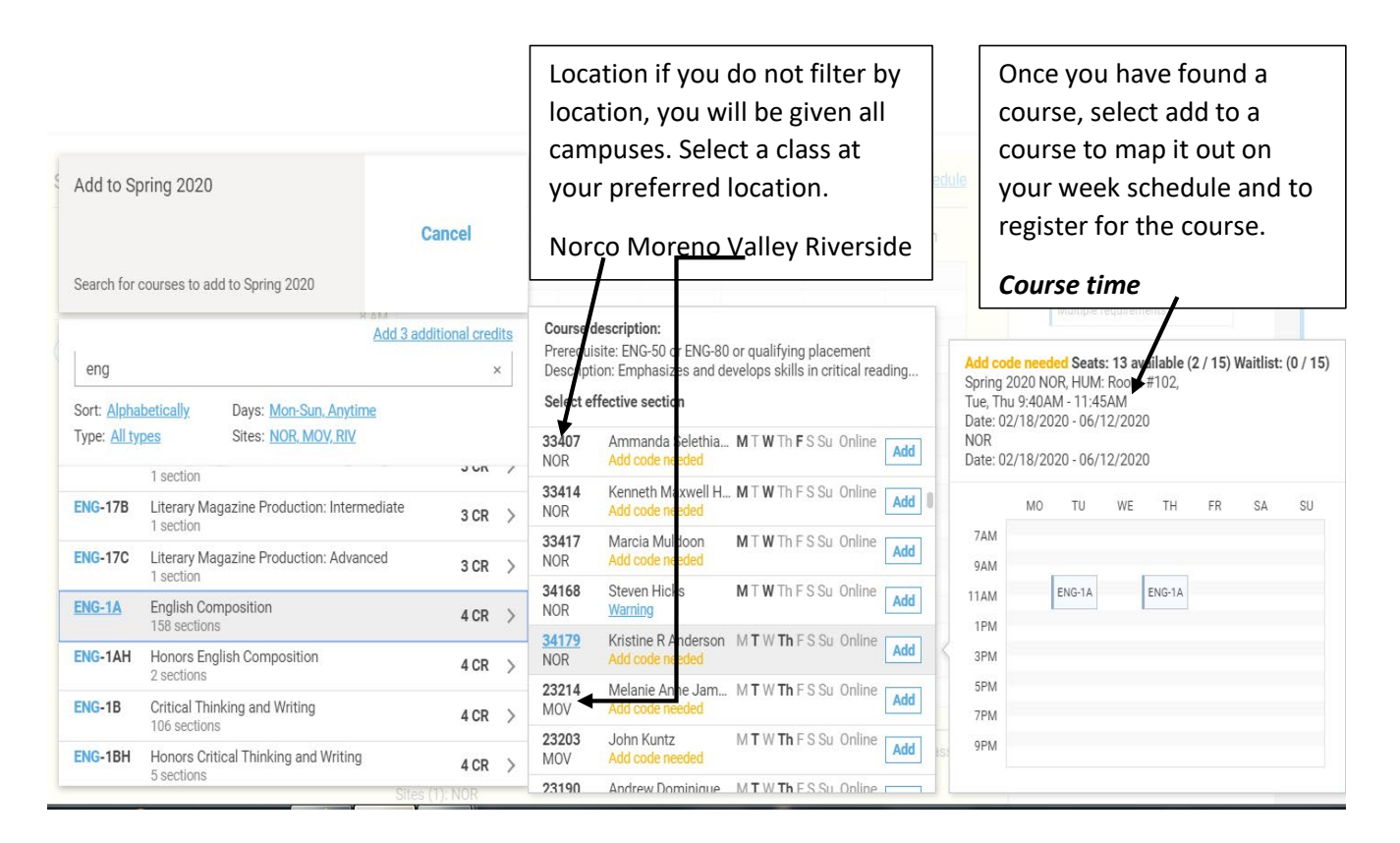

- As a Norco College student, you can register into classes at any college of the Riverside Community College District. These include Norco College, Riverside City College and Moreno Valley College.
- \* Add codes are required in order to add the course after the semester has already begun. Check for deadlines.
- \* Adding courses to your schedule does not register you for the course.

### Step 7.

Register for classes Selected.  $4/13$  CR ⊗ Tue ⊗ Wed  $\otimes$  Thu  $\circledR$  Fri **8** Sat  $\circledR$  Sun **Fall 2020**  $5/16$  CR SPA-1<br>Spanish 1<br>Multiple require 5 CR Kristine R Anderson)  $4CR$ enter an Add Code 8 AM  $9AM$  $\bigoplus$  Add... se. Register 10 AM  $ENG-1A$  $ENG-1A$ 11 AM 12 PM Completed lerms 1 PM  $2 PM$  $3PM$ 4 PM 5 PM  $\bigoplus$ 6 PM 7 PM 8 PM  $9PM$ 

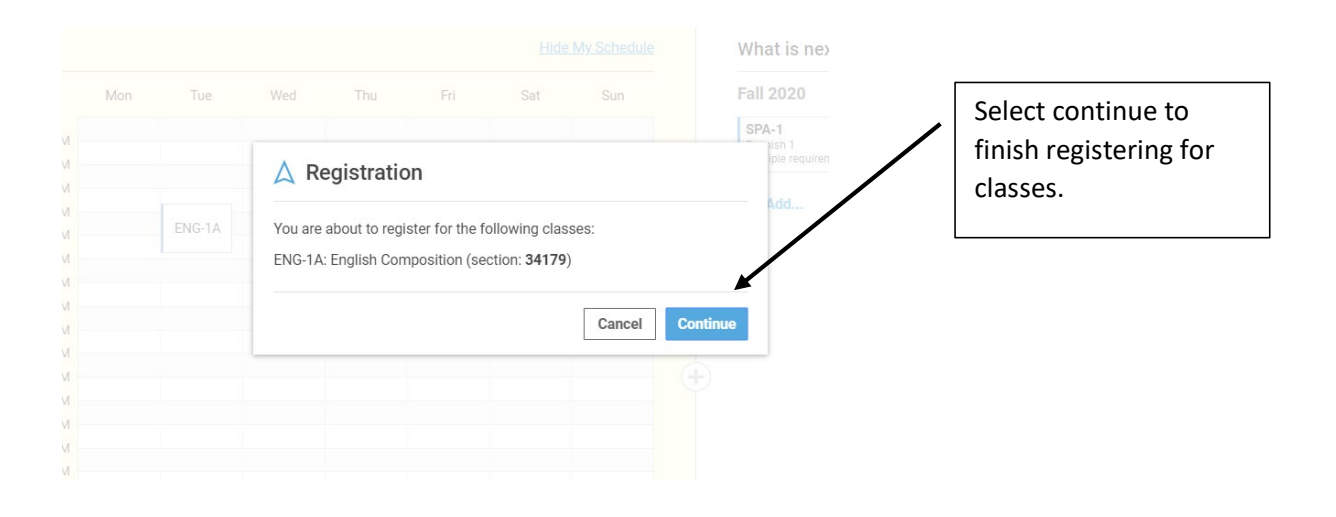